# **unique**<br> **Suis-je concern<br>
<b>D**<br> **Suis-je concern<br>
<b>document**<br> **documents**<br> **documents**<br> **documents**<br> **documents**<br> **documents**<br> **documents**

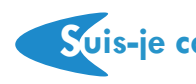

#### **Suis-je concerné ?**

Toute entreprise de 1 salarié(e) ou plus est concernée par le document unique (DU).

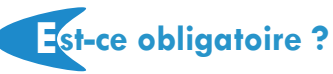

Oui, l'obligation a été introduite par le décret n° 2001-1016 du 5 novembre 2001. La réalisation du DU est sous la responsabilité du chef d'entreprise.

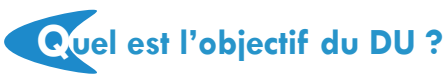

La finalité est d'améliorer les conditions de travail (supprimer ou réduire les risques d'accidents du travail et de maladies professionnelles notamment). Pour cela, les risques professionnels, auxquels sont exposés les salariés, doivent d'abord être identifiés puis mesurés. Cette évaluation des risques permettra ensuite de prioriser les actions de prévention à mettre en oeuvre.

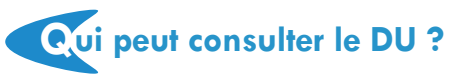

Ce document doit notamment être tenu à disposition des salariés, des représentants du personnel, du médecin du travail, de l'inspecteur du travail, des agents des services de prévention des organismes de sécurité sociale et des inspecteurs de la radioprotection.

## **Pourquoi ? online e**<br>**evr**

- **Identifiez les risques liés à votre activité professionnelle**
- **Evaluez ces risques grâce à des questionnaires et un système de cotation**
- **Accédez à une base documentaire (notices de prévention)**
- **Etablissez un plan d'action**
- **Editez votre document unique (DU)**

Un outil simple développé par l'**ASMIS** pour aider les entreprises à évaluer les risques professionnels et concevoir le DU.

#### **Comment activer votre compte ?**

Visitez **www.evrp-online.com,** remplissez le formulaire de demande "*en tant qu'adhérent* ". Après enregistrement, vous recevrez une notification d'activation de votre compte.

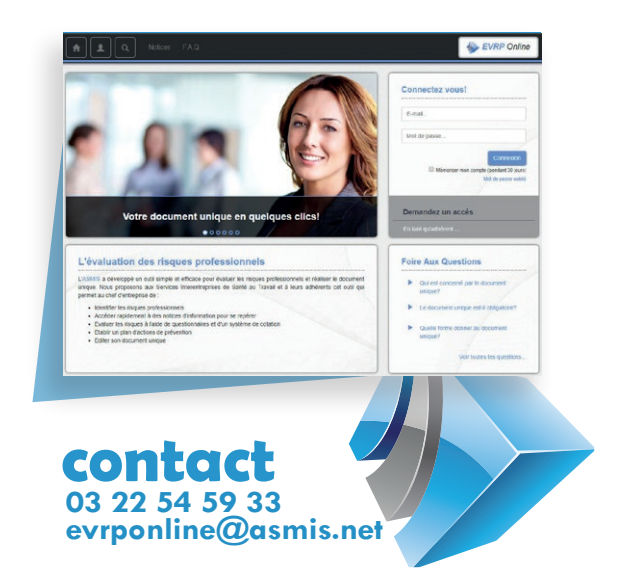

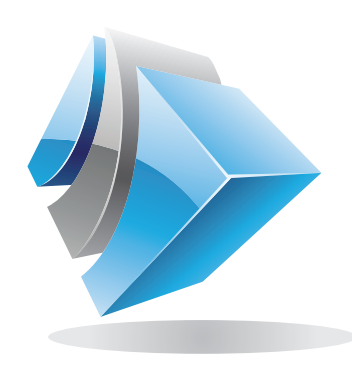

### **EVRP** online Votre document unique en quelques clics

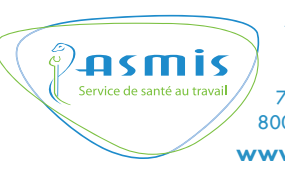

**Association Santé et Médecine Interentrepises du département de la Somme**  77 rue Debaussaux - CS 60132 80001 AMIENS CEDEX 1 **www.asmis.net**

## **1 - Créez vos unités de travail**

Ajoutez et décrivez vos unités de travail.

Au besoin, vous pourrez ensuite effectuer des modifications, ajouts ou suppressions.

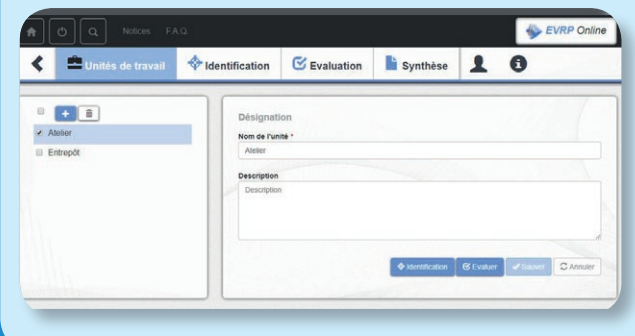

## **2 - Identifiez les risques**

A partir d'une liste, sélectionnez les risques présents dans chaque unité de travail de votre entreprise.

**Et le vous aider**, chaque intitulé de risque est assorti d'un bref descriptif.

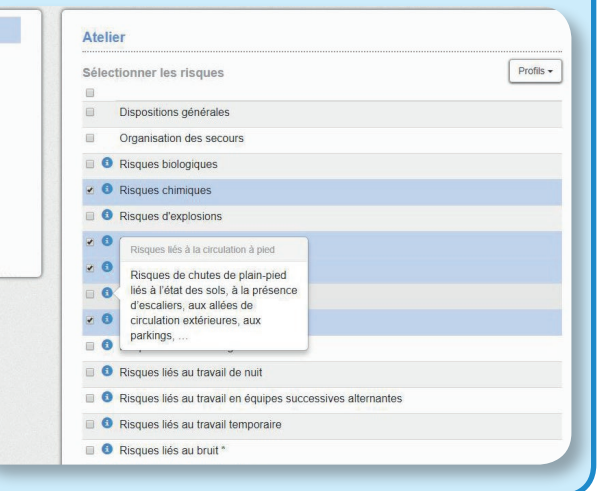

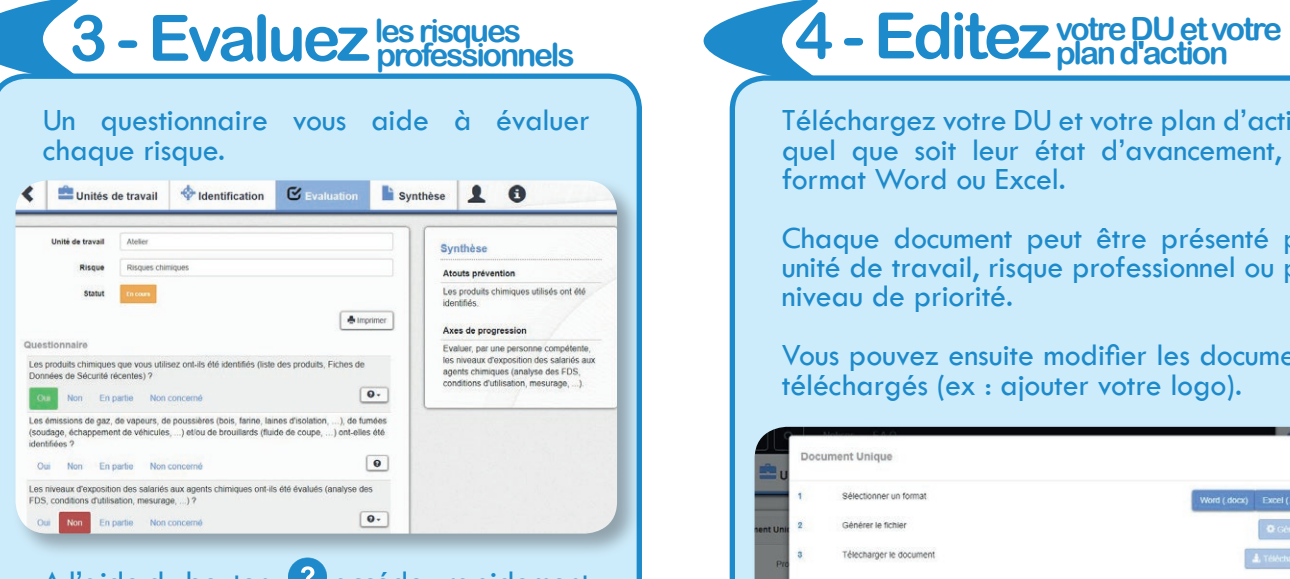

A l'aide du bouton <sup>2</sup> accédez rapidement à des notices de prévention concernant la question en cours.

La synthèse (colonne de droite) correspond à une compilation de vos réponses, qui reprend vos atouts prévention et vos axes de progression. Ces éléments apparaîtront dans votre DU et votre plan d'action.

Remplissez la grille de cotation afin de mesurer chaque risque et ainsi prioriser les actions à mener.

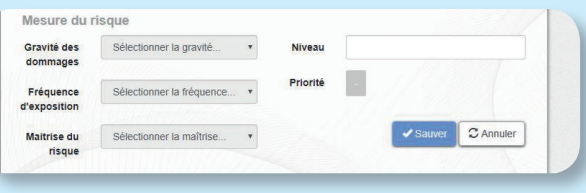

Validez votre questionnaire après avoir répondu à toutes les questions et rempli votre grille de cotation.

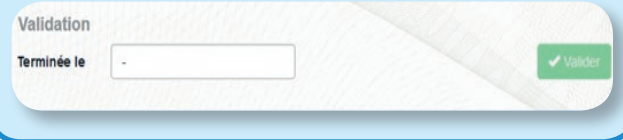

## 4 - Editez votre pu et votre

Téléchargez votre DU et votre plan d'action, quel que soit leur état d'avancement, au format Word ou Excel.

Chaque document peut être présenté par unité de travail, risque professionnel ou par niveau de priorité.

Vous pouvez ensuite modifier les documents téléchargés (ex : ajouter votre logo).

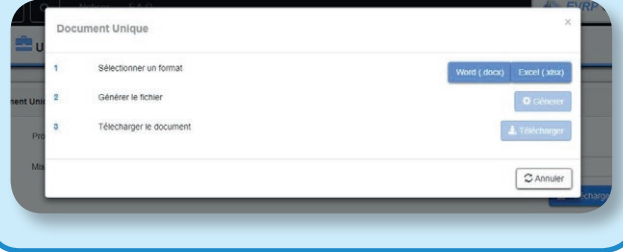

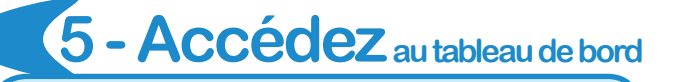

Le tableau de bord vous permet de gérer et de suivre votre démarche d'évaluation des risques en temps réel.

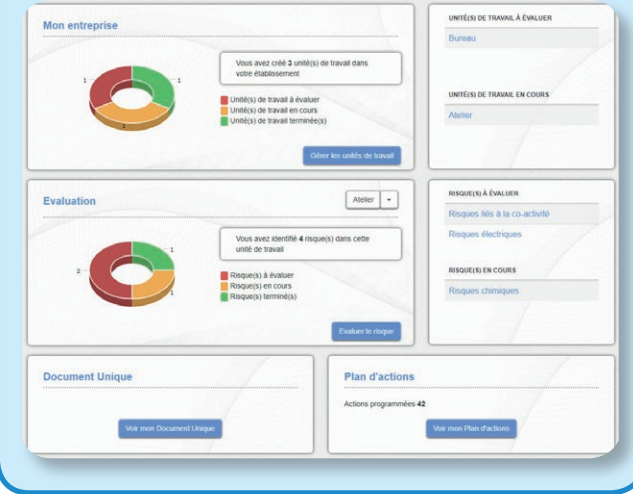